# 室内危険度診断システムWeb版の公開と効果

Publication and Effectiveness of a Diagnostics System for Indoor Earthquake Safety

地震発生時の家具転倒や落下物による室内被害は,依然として地震発生時の負 傷原因の多くを占めている。そこで,個人の生活様式にあわせた地震発生時の 室内危険度を誰でも簡単に診断できるソフトウェアが名古屋工業大学により開 発された。今回,これまでに開発された室内危険度診断ソフトウェアの更なる 普及促進を図るため, Web 公開版を開発し,インターネット上に公開した。 Web 版の開発では,年齢性別に関係なく誰でもが直感的に解る簡易なユーザイ ンタフェースに配慮した部品などを備えることによって,利用者の利便性を高 めることができた。本稿では,Web 公開版開発にあたり実施したユーザインタ フェース変更の内容と,その効果について報告する。

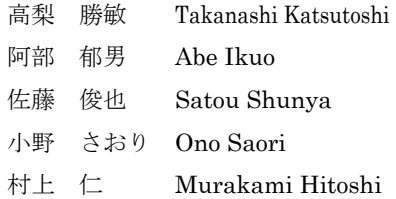

# 1. はじめに

多発する地震や政府地震調査研究推進本部による長期 評価などの公表 1)を受け、地震発生時の安全対策へ大き な関心が寄せられている。特に,30 年以内の発生確率が 99%とされる宮城県沖地震が迫っている東北地方に活動 の拠点を置く(株)日立東日本ソリューションズ(以下, 日立 TO と記す)にとっても、地震防災への取り組みを 通して安心・安全な地域社会づくりに貢献することは重 要なテーマである。そのような背景から,日立 TO では, 東北大学大学院工学研究科附属災害制御研究センターな ど防災研究機関との共同研究,関係の強化を進めており, その中の一つが名古屋工業大学の岡田成幸教授とともに 研究および開発に取り組んだ室内危険度診断システムあ る。室内安全対策は社会的関心が高い防災対策の一つで あり,実際に東京消防庁や仙台市消防局などの防災機関 では,室内安全対策の促進を主要な推進施策に掲げて 様々な啓発活動,補助事業を推進しているところである。 しかし,地震発生後には家具転倒防止金具の売れ行きが 伸びるが,継続的な活動にはなっておらず,室内被害は 後を絶たない状況である。

地震発生時の室内被害を減らすために,様々な啓発活 動が都道府県を中心に現場で行われている。主なものは 地震対策促進のパンフレットや,起震車による仮想体験 である。さらに啓発を進めるためには,住人が自分の住 家での地震危険度を知り,対策することが有効といえる。

そこで,地震発生時の室内危険度を誰でも簡単に診断で きるソフトウェア技術の開発が進められてきた 2<sup>)</sup> 3<sup>) 4)</sup>。 しかし,このシステム(以下 PC 版)を使うには,

- 1)ユーザの PC 毎にプログラムをインストールする必 要がある。
- 2)設定パラメタが数多くあり、初心者には利用の敷居 が高い。

といった課題があり,室内危険度診断技術の普及・啓蒙 には,違った観点からの工夫が要求されていた。そこで, 室内危険度診断の技術の普及と,室内安全対策の更なる 促進を目的とし,室内危険度診断技術をインターネット 上で簡単に使えるシステムを開発した。本稿では,シス テムの概要,システムの評価およびインターネット公開 の効果を述べる。

## 2. システムの概要

 室内危険度診断システムは,住宅の平面図,家具およ び住人の情報を入力することにより,家具の転倒・散乱 範囲、部屋の各場所の危険度および避難経路をシミュレ ーションするシステムである 5。以下に、シミュレーシ ョンの概要を説明する。

#### 2.1 転倒・散乱範囲の表示

家具の転倒・散乱範囲を求めるため,まず,それぞれ の有無を各家具について求める。

- ・ 転倒の有無
- ・ 家具上にある置物の落下の有無
- ・ 内容物の散乱の有無

次に,それぞれの場合の転倒・散乱範囲を求め,画面に 表示する。転倒・散乱範囲は、図1のように転倒、落下 および散乱の種類によって異なる。それぞれの場合の転 倒・散乱範囲は以下の式によって求める 5)。

(1) 家具の転倒

$$
a = W \cdot H \tag{1}
$$

家具の横幅 W と高さ H の範囲に転倒する。

(2) 
$$
\equiv
$$
lcm $\frac{1}{2}$   
\n $a = \pi r^2, r = \sqrt{(W/2)^2 + (H/2)^2}$  ... (2)

$$
H = (H_1 + H_2)/2
$$
 ...(3)  
*a* は、置物が落下する能囲の面積である。

 $H$ は、家具の高さ  $H_1$ と置物の高さ  $H_2$ から求める。

(3) 内容物散乱

$$
a = (W + 2r) \cdot H / 4 + \pi r^2 / 2 \qquad \qquad \cdots (4)
$$

内容物が散乱する面積 *a* は,倒れる矩形範囲と散乱す る円形範囲の和である。

(4) 家具転倒および内容物散乱

$$
a = \left[ \pi \left( H^2 + W^2 \right) + 6H \left( W + \sqrt{2 \left( H^2 + W^2 \right)} \right) \right] / 8 \quad \cdots (5)
$$
  

$$
H = H_1 / 2 \quad \cdots (6)
$$

*a* は,家具が転倒する範囲と,転倒する家具からの内容 物の散乱範囲の和である。

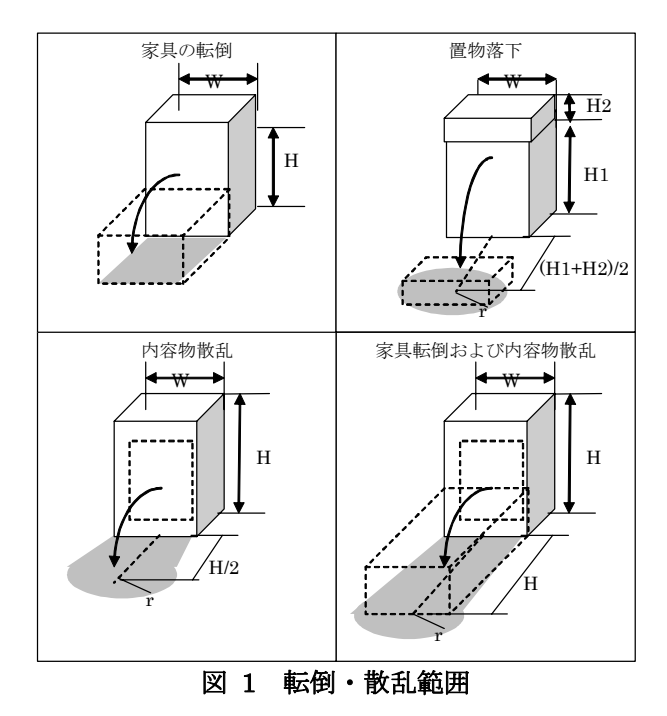

2.2 避難経路の表示

部屋を正方形のメッシュで区切り,各メッシュ xi の危 険度 Pot[xi]を以下の式で求める。

$$
Pot [x_i] = \sum_j V_j(I) S_j(x_i)
$$
...(7)  

$$
V_j(I) = \frac{1}{\sqrt{2\pi}\sigma} \int_0^1 \exp\left[-\left(I'-I_0\right)^2/\left(2\sigma^2\right)\right] dI'
$$
...(8)

ここで、Vi は家具 j の被害関数であり、Ioは家具 j が転 倒する平均震度, σはその標準偏差である。Sj は家具 j の転倒・散乱状態であり、2.1 の各式を用いる。なお, PC 版では住人の居室可能性と災害回避行動能力を式(7) の関数のパラメタに加えている。Web 版では住人の位置 をユーザが決める仕様としているため,このパラメタは 使用していない。

各部屋の開口部を通る避難経路に対し,各経路が通る メッシュの危険度を加算する。これを各経路の避難危険 度として画面に表示する。表示の例を図 2 に示す。

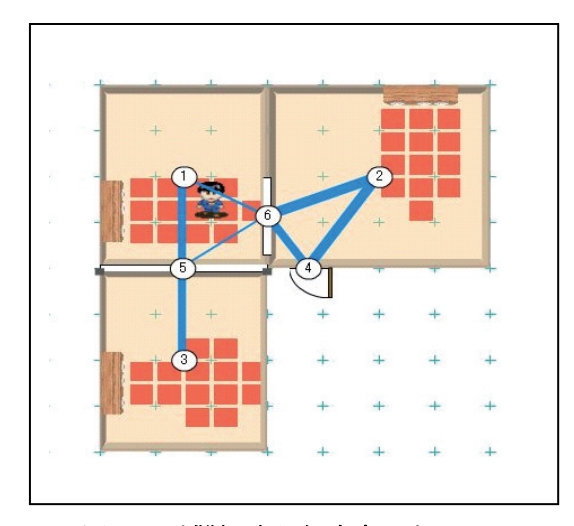

図 2 避難経路と危険度の表示

## 3. Web 版の開発

### 3.1 開発環境

PC 版は, Microsoft 社の Visual Basic6.0 を利用して 開発された。開発当時,操作性に優れたユーザインタフ ェースを持つソフトウェアを短期間で開発するための開 発環境の一つが Visual Basic であった。しかし、Visual Basic で開発されたソフトウェアをインターネット上で 利用してもらうためには,プログラムのダウンロードと インストールという作業が必要であった。

室内危険度診断システムは,新たに開発される部材や 家具など技術革新に併せてバージョンアップする必要が ある。このような特徴を持つシステムは,ユーザに常に 最新の環境で利用してもらう必要があり,プログラムの ダウンロード形式による提供は好ましくない。

そこで,今回,室内危険度診断システムをインターネ ット上に公開するにあたり,開発環境の比較を実施した。 比較結果を表に示す。運用利便性と通信負荷の両面で優 れている Flash を採用した。

|                     | 運用利便性                                       | 通信負荷      |  |
|---------------------|---------------------------------------------|-----------|--|
| Flash               | ○Flash ランタイ                                 | ◎プログラムサ   |  |
|                     | ムの自動インスト                                    | イズ, 通信データ |  |
|                     | ール                                          | の低減       |  |
| Java                | <jre th="" インストー<=""><th>○通信データの</th></jre> | ○通信データの   |  |
|                     | ル要                                          | 低減        |  |
| <b>Visual Basic</b> | ×プログラムイン                                    | (通信なし)    |  |
|                     | ストール要                                       |           |  |

表 1 開発環境の比較

#### 3.2 システム構成

Web 版のシステム構成を図に示す。開発で利用した Flash アプリケーション技術は,通信回線に与える負荷 が大変小さいのが特徴である。この特徴を活かすために, 間取りや家具配置の作成をクライアント PC 上でのみ 動作させ,家具の転倒範囲や危険度および避難路の計算 をする場合にのみ,本社に設置したサーバ側にデータを 送信し診断結果を返送して表示する方式とした。このシ ステム構成により,システムの利用者は,あたかも通常 の Web サイト閲覧操作の感覚での利用が可能となる。

また, サーバ側のシミュレーションプログラムは, PC 版の Visual Basic から VB.Net へリコーディングし, Flash アプリケーションと通信するよう仕様を変更し た。これにより,PC 版のシミュレーションアルゴリズ ムを Web 版でも利用することができ,またバージョンア

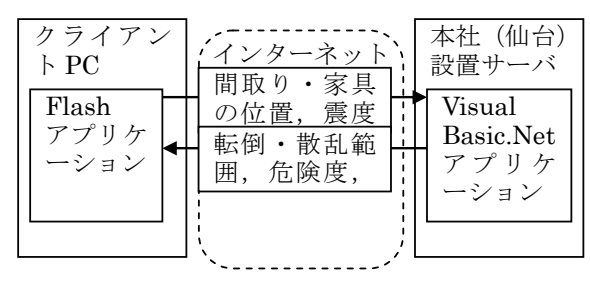

図3 システム構成

ップ時の移行性を確保している。

 通信データの書式を図 4 に示す。データは XML 形式 となっており,Flash や VB.Net のフレームワークに依 存しないオープンな仕様としている。このため,ユーザ インタフェースを Flash 以外のプログラムで実装するな ど,フレームワークの変更や他システムとの連携が容易 になっている。

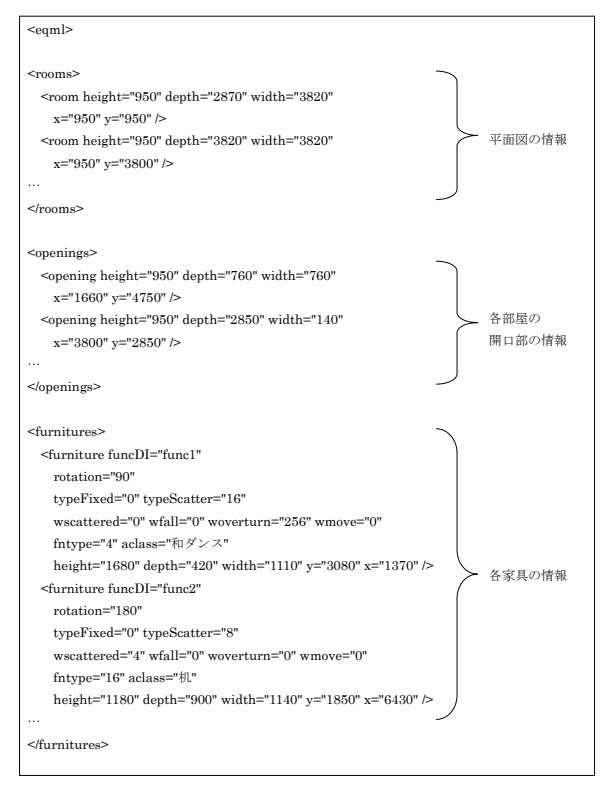

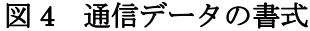

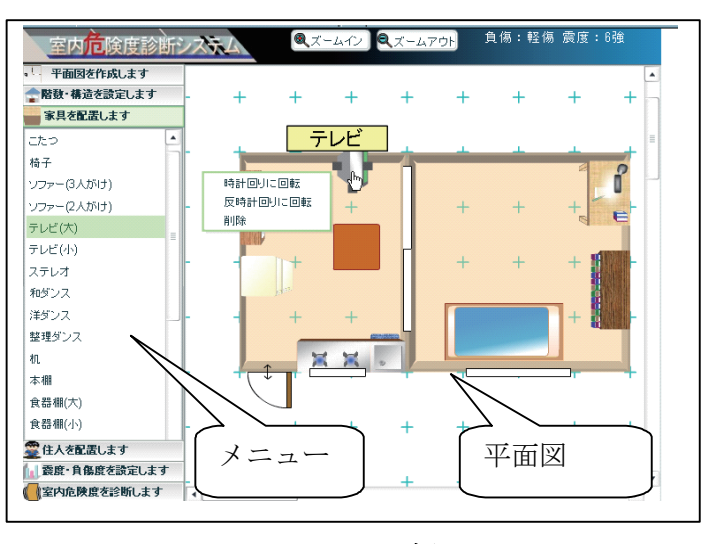

図 5 画面の概要

#### 3.3 一般ユーザへの対応

 今回のシステム開発およびインターネット上での公開 にあたり,防災の専門家でない一般の利用者が直感的に 解り、簡単に操作可能なユーザインタフェースを開発し た。画面の概要を図 5 に示す。各機能を画面左のメニュ ーで選択するように操作を統一した。機能の変更項目を 下表に挙げる。PC版では平面図, 家具および住人の属 性を詳細に設定することができるのに対し,Web 版では 用意された部品をマウスで選択・配置することにより, 属性の設定を簡易化した。また,PC 版は複数階のデー タを入力可能であるが,Web 版はクライアントにデータ を保存しないため,一回の利用で入力するデータ項目が 多すぎないように,ひとつの階を入力する仕様としてい る。

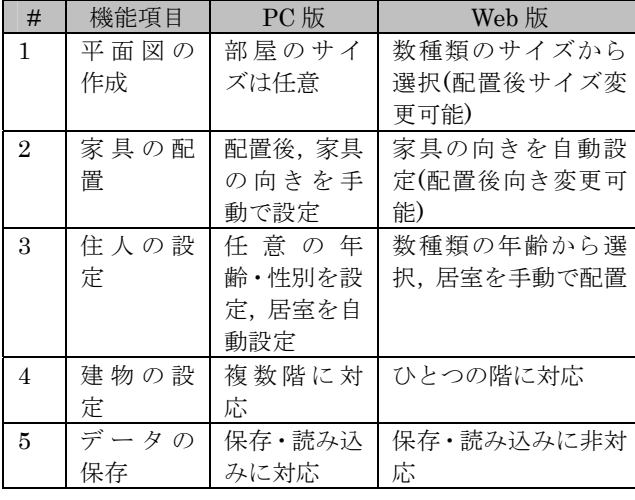

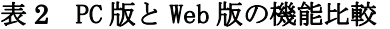

以下に,各機能での仕様変更内容を説明する。

(1)部屋の部品化

既システムでは一つのボタンをクリックした後,マウ ス操作によりサイズ変更して部屋を作成した。今回のシ ステム開発にあたり,部屋のサイズに応じたボタンを用 意し,サイズ決定の負荷を低減した(図 6)。

## (2)家具の画像化

既システムでは,家具を表す矩形に家具の名称(タン スなど)が表示されていた。今回のシステムでは、家具 が直感的に解る画像を家具ごとに用意し,実際のレイア ウトをイメージできるようにした。家具の散乱範囲計算 では家具の向きが重要である。部屋に対する家具の位置 によって自動的に家具の向きを変更することにより、配 置の手間を低減した(図 7)。

(3)居住者情報登録の簡略化

PC版では、居住者情報の登録として性別、年齢、居 室時間を登録できるようになっていた。しかし,今回の インターネット上への一般公開にあたり複雑な条件設定 を極力抑えた形として,乳幼児,幼児,成人,高齢者の 4通りに限定した。

部屋や家具と同様に,マウスで配置するだけで登録でき るようにした(図 8)。

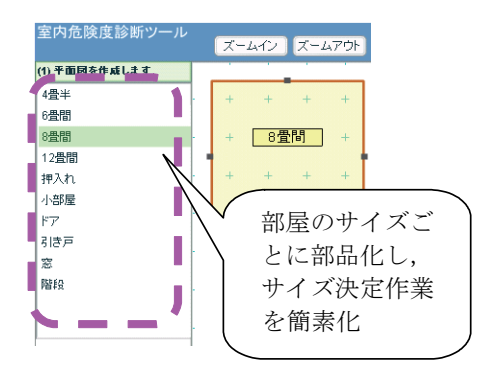

図6 平面図の作成

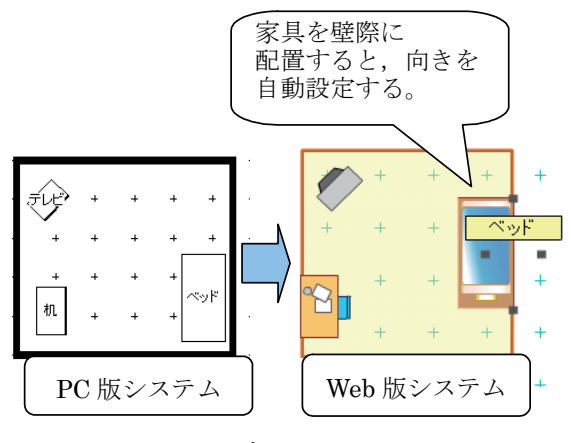

図7 家具の配置

4. システムの評価

Web 版に対し,性能と操作性について評価をおこなっ た。評価結果を以下に説明する。

#### 4.1 性能評価

 シミュレーション実行時の処理時間は,PC 版ではシ ミュレーションの計算時間と画面への表示時間の合計で あり,約 1 秒以内で完了する。Web 版では,これにサー バとの通信時間が加えられる。通信データ量と通信時間 を下表に示す。通信データ量では,プログラムのファイ ルサイズが 100KB を超えている。このため、最初の起 動時に比較的時間を要する。しかし,ダウンロードした プログラムはクライアントに保存される。次回起動時は サーバとの通信でバージョンチェックのみおこない、ク ライアントのプログラムが起動するため,通信時間が短 くなっている。なお,下表の通信時間は通信速度が 64Kbps の場合を想定しており,ブロードバンド接続の 場合はいずれの通信時間も利用に問題のない長さになる。

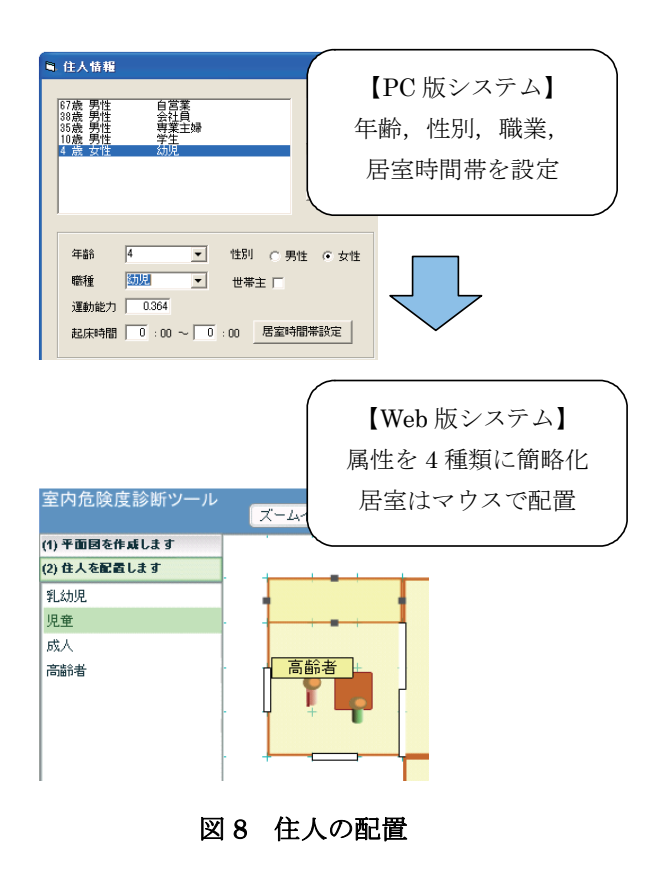

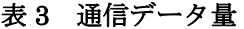

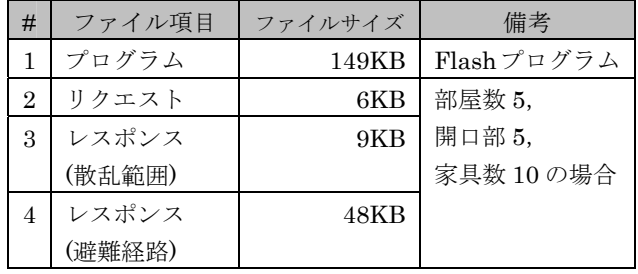

表 4 通信時間

| #              | 操作項目  | 通信時間        | 備考          |
|----------------|-------|-------------|-------------|
| 1              | プログラム | 最初の起動時:18 秒 | 部屋数 5.      |
|                | の起動   | 2回目以降: 約5秒  | 開口部 5,      |
| $\overline{2}$ | 散乱範囲  | 2秒          | 家具数 10 の場   |
|                | の表示   |             | 合           |
| 3              | 澼難経路  | 7秒          | インターネット     |
|                | の表示   |             | 接続の通信速度     |
|                |       |             | が 64Kbps の場 |
|                |       |             | 合の理論値       |

#### 4.2 操作性の評価

操作性を定量的に評価するための指標として、操作数 を用いた。メニューの選択や表示項目の操作のために, マウスのボタンをクリックする回数を求めた。VB 版と Web 版の比較結果を表 1 に示す。家具の配置と住人の 追加で, Web 版の操作数が少なくなっている。これは, 3.3 一般ユーザへの対応で説明したとおり、家具の向き の設定を自動化したことと,住人の設定を簡略化したた めである。以上の操作数削減により,入力操作からシミ ュレーション結果取得までに要する時間は,Web 版のほ うが短くなる。

表 1 操作数の評価

| #              | 操作項目       | 操作数(回)         |                |
|----------------|------------|----------------|----------------|
|                |            | VB版            | Web 版          |
| 1              | 部屋1個の作成    | 2              | 2              |
| $\overline{2}$ | 開口部1個の作成   | $\overline{2}$ | $\overline{2}$ |
| 3              | 家具1個の配置    | 6              | $\overline{2}$ |
| 4              | 住人1人の追加    | 4              | $\overline{2}$ |
| 5              | 転倒・散乱範囲の表示 |                |                |
| 6              | 避難経路の表示    |                |                |

## 5. インターネット公開の効果

このシステムは 2005 年 9 月 1 日から(株)日立東日本 ソリューションズのホームページ上で公開した。

社会的関心の高さを受け、全国一般紙 3紙、地方一般紙 2 紙に掲載され,4 社の TV 放送,2 社のラジオ放送に よる紹介が行われた。その結果,一日当たりのサーバへ のアクセスが,本システム公開前と公開後では 120 倍の 差となるなど,社会的関心が高いシステムの公開である

ことを裏付ける結果となった。 (本システムが掲載されているホームページへの,公開 月のアクセス累計は約 700 万件)

## 6. 機能の向上

インターネット上への書き込みを定期的に採取し,本 ソフトウェアに対する評価および要望を整理した。これ ら整理結果および前システムの機能への対応を目的とし, 現在改良を進めている機能のポイントを表に示す。

 これらポイントの中で,居住者の負傷のシミュレーシ ョンおよび地域毎の震度の自動設定の画面例を,それぞ れ図、図に示す。

| #                           | 項目                        | 内容                                                                                           |
|-----------------------------|---------------------------|----------------------------------------------------------------------------------------------|
| $\mathbf{1}$                | 操作性の<br>改善                | ①マウス操作における家具選<br>択・移動アルゴリズムの改善に<br>より、容易な家具配置の位置合<br>わせを実現                                   |
| $\mathcal{D}_{\mathcal{L}}$ | 最新のシミュ<br>レーション方<br>法への対応 | ①構造,階数,建築年による震<br>度の補正<br>②転倒・散乱する家具の種類に<br>応じた,居住者の負傷のシミュ<br>レーション                          |
| 3                           | 機能の追加                     | ①階数に合わせた脱出不可能窓<br>の設定<br>②確率地震動データの取り込み<br>による地域ごとの震度自動設定<br>③プライバシーを除いたシミュ<br>レーション結果の収集、分析 |

表 6 機能向上内容

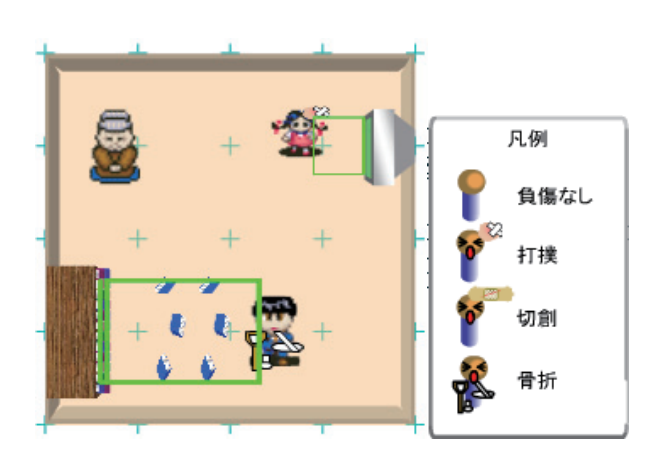

図 9 負傷の表示例

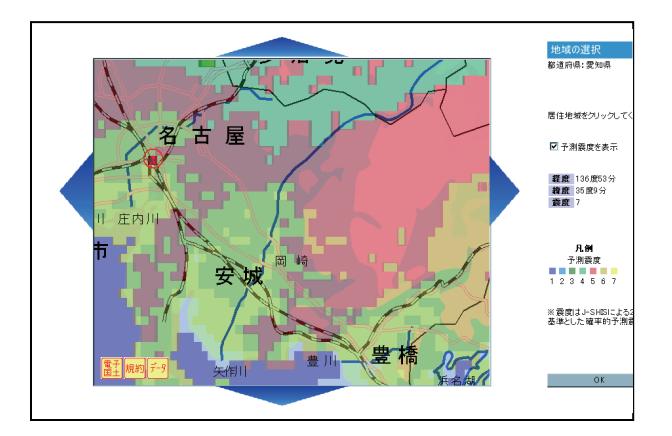

図 10 地域の震度分布の表示例

# 7. 今後の課題

今後は、現在研究中のシミュレーションアルゴリズム を定期的に反映できる仕掛けづくり,多言語対応版の開 発などにも対応する必要がある。同時に,危険度診断ソ フトウェアの利用を通じた防災意識の啓蒙を継続的に行 うことも必要であろう。例えば,小学生・中学生などの 時期から本システムを利用することにより、防災意識の 向上が期待される等である。

 本システムの利用の拡大および防災意識の継続的な醸 成を目的として、2006年9月1日より、防災ポータル の運営を開始している 6)。研究者からのコラムの定期的 な投稿,研究成果の情報公開をはじめとして,継続的に 利用できるポータルを目指している。

## 8. 謝辞

本研究の一部は,文部科学省の大都市大震災軽減化特 別プロジェクトの一環として実施された。地域の震度分 布表示では,表示機能に国土交通省国土地理院の「電子 国土プラグイン」を使用している。予測震度のデータは, (独)防災科学技術研究所の「地震ハザードステーション J-SHIS」による公開データを使用している。関係各位に は,ここに記して感謝の意を表する。

# 9. おわりに

危険度診断ソフトウェアをインターネット上に公開す るために利用した技術,及び公開後の利用者・メディア の反応について紹介した。筆者らは、産学連携による研 究を共同で進めており,大学の優れた研究と企業の有用 な技術を融合した災害に強い社会の実現を目指している。

地震の被害が報道される昨今,今後も防災・減災に関 する情報の整備・提供を推進し,安心・安全で暮らしや すい社会の実現に寄与したいと考えている。

## 参考文献

1) 地震調査研究推進本部:海溝型地震長期評価の概要, http://www.jishin.go.jp/main/choukihyoka/kaikou.htm, 2006/08/02

2) 目黒公郎,伊東大輔:地震時の家具転倒に関する安 全性評価手法の開発,第 3 回日本地震工学研究発表討論 会,2005

3) 黒田誠宏,岡田成幸:地震時室内危険度総合診断ツ ールの開発,日本建築学会大会梗概集, B-2, pp. 99-100, 2001

4) 岡田成幸,黒田誠宏,菅正史:室内ゾーニング法と 避難路ネットワーク法による地震時居住空間危険度診断 システムの開発, 日本建築学会技術報告集,19, pp. 55-60, 2004

5) 岡田成幸:往診型居室内地震危険度ゾーニング評価 システムの開発, 平成 6~8 年度科学研究費補助金基盤 研究(B)(2)研究成果報告書, pp. 1-95, 1997

6) 防災お役立ちネット,

http://www.hitachi-to.co.jp/bousai/index.html

7) 電子国土ポータル,

http://cyberjapan.jp/

8) 地震ハザードステーション J-SHIS,

http://www.j-shis.bosai.go.jp/

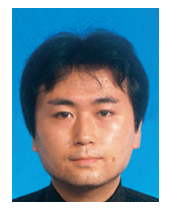

高梨 勝敏 1995 年入社 ナレッジソリューショングループ ナレッジマネジメントシステムの 研究・開発 takana@hitachi-to.co.jp

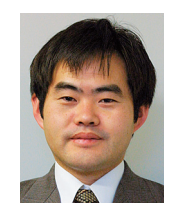

阿部 郁男 1990 年入社 事業企画部 津波シミュレーションシステムの 研究 i-abe@hitachi-to.co.jp

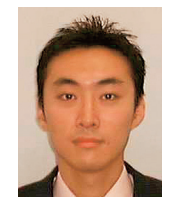

佐藤 俊也 1993 年入社 ナレッジソリューショングループ CoreExplorer,テキストマイニング ツールの拡販,コンサルティング shu\_sato@hitachi-to.co.jp

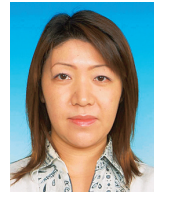

小野 さおり 2000 年入社 企画グループ 新事業企画 onosaori@hitachi-to.co.jp

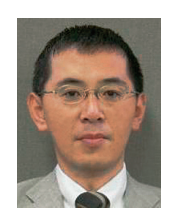

村上 仁 1985 年入社 事業企画部 新事業企画 murakami@hitachi-to.co.jp